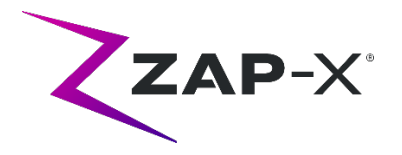

# **Customer Release Notes for DP-1006**

This document describes the following:

- ZAP-X® system software content that is new with the DP-1006 release.
- Changes to ZAP-X® system software since the prior release (DP-1005).
- Known issues and workarounds.

# **1. Compatibility**

ZAP-X® software is a set of major software components. These release notes are for the following version:

- Treatment Planning Software: v1.8.56.
- Treatment Delivery Software: v1.8.53.
- Treatment Delivery Control Service Software: v1.8.53.
- System Database Software: v1.8.19.

# **2. Content of DP-1006**

The most recent release of ZAP-X® software is the DP-1006 release. It contains the following:

## **2.1. DP-1006 Features**

Treatment Delivery includes the following features:

- **Path detour**
	- $\circ$  The ability of the system to respond when the patient or another object interferes with system movement was enhanced. If a proximity error is encountered the system will attempt to move forward with reduced buffer size and speed. If this results in a second proximity error, the system will use alternative routes to the next beam. If no safe routes can be found the system will skip the beam and find a route to the next beam. While traveling on the detour the system will move at reduced speed.
- **Matching beam order between planning and delivery**
	- $\circ$  TDS will deliver beams in the order shown in the Treatment Planning Report.

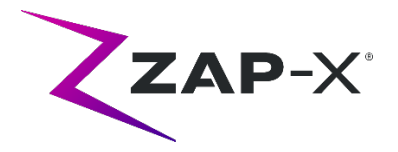

#### • **Display secondary dosimeter reading**

- $\circ$  In addition to the primary dose (MU) and dose rate (MU/min), the Treatment UI displays the secondary dose and dose rate on the top of the MV image and when hovering over the corresponding fields on the Beam Progress Wheel during delivery.
- **Reject automatic alignment results**
	- o Added ability for the user to reject auto-align results.

Treatment Planning includes the following features:

#### • **Automatic path optimization improvements**

- o Reduced automatic path calculation time
- $\circ$  Gantry travel nodes, where the gantries will change direction, but no beam will be delivered, were introduced to improve path finding. Travel nodes are displayed in gray in the path progress chart.
- $\circ$  Gantry will revisit nodes if this improves the delivery path
- o More efficient paths are chosen that result in less back-tracking in a single isocenter.

#### • **Define number of constraint points to use for Inverse Planner**

 $\circ$  If the Inverse Planner failed to find a solution for a large problem. user can now break it down to a reasonable size and have the Inverse Planner find a solution for this new size

# **2.2. DP-1006 bug fixes**

DP-1006 contains fixes for the following issues observed in the field:

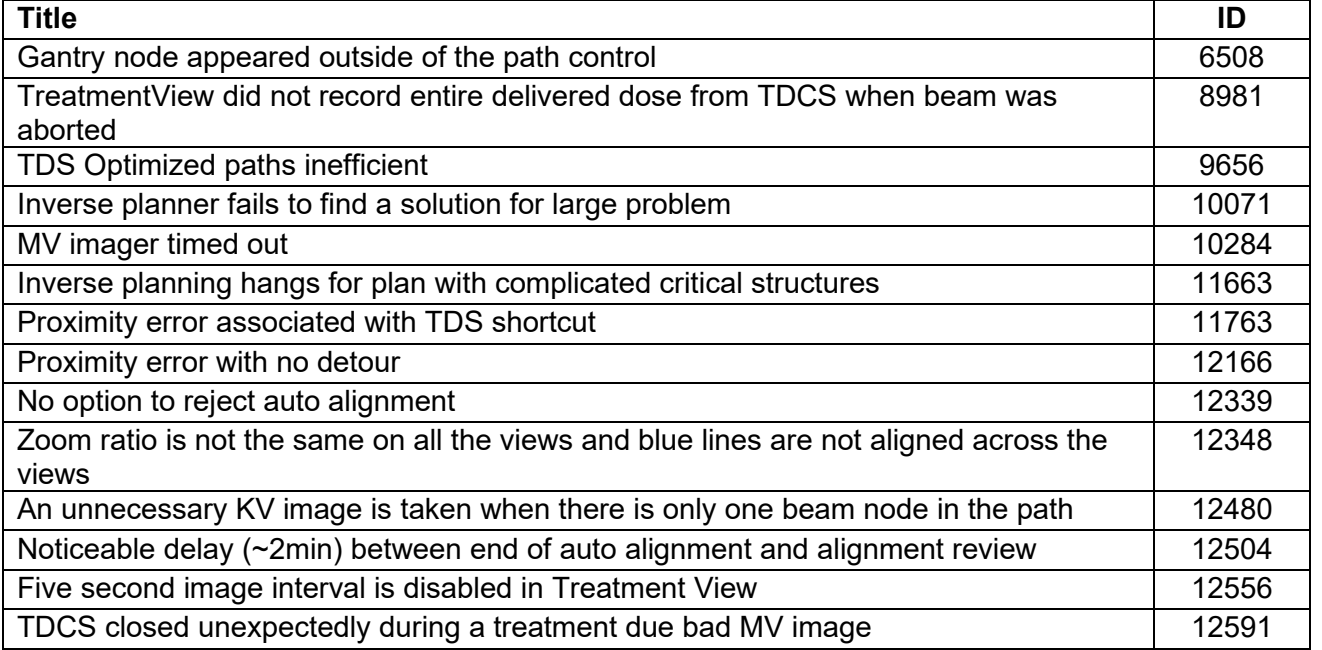

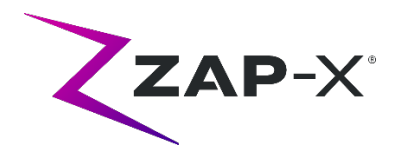

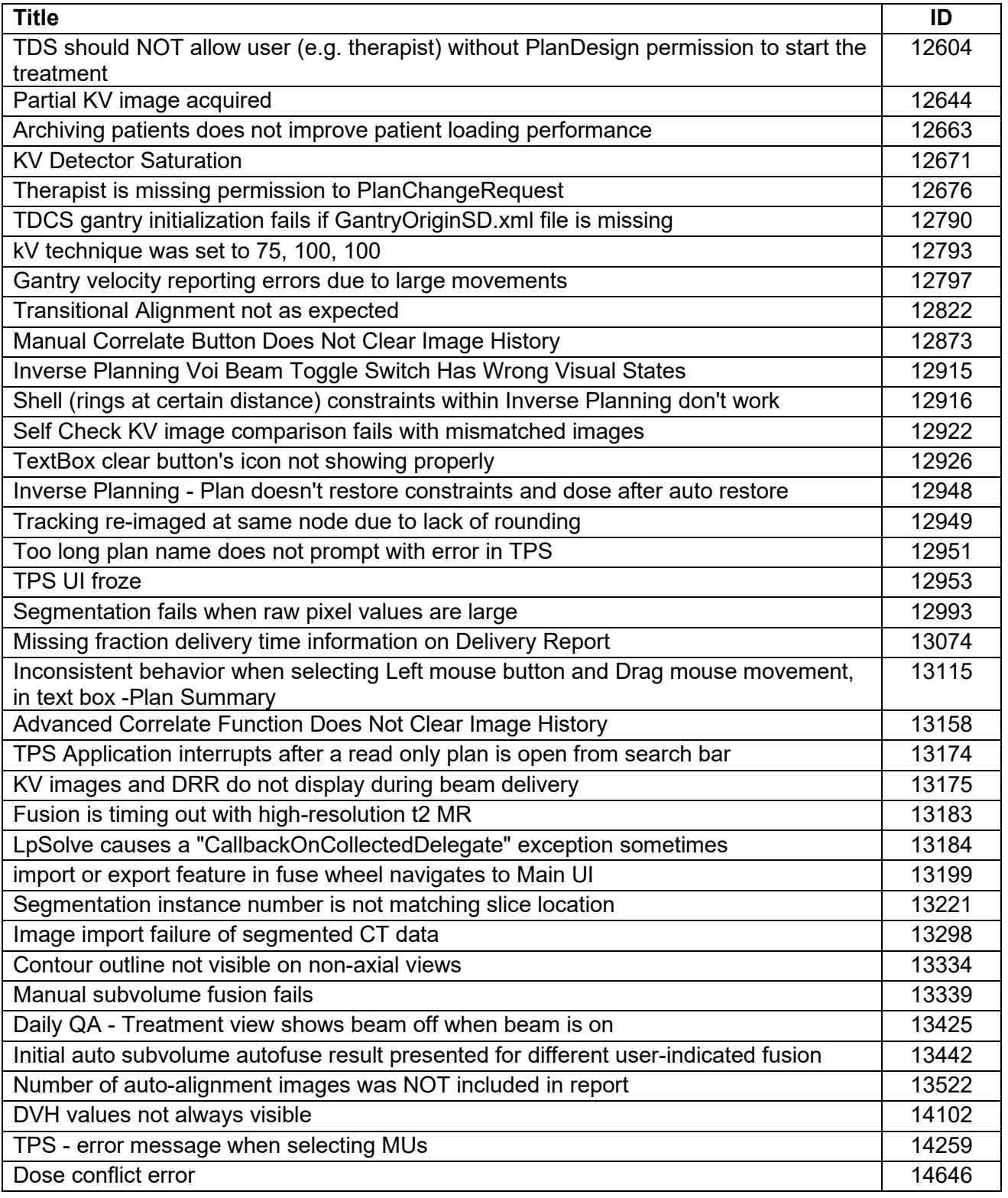

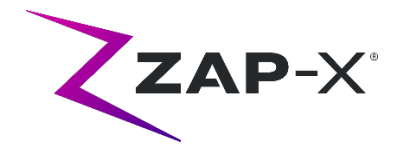

## **3. Known issues and workarounds**

### • **Failed Self-Check (13326):**

If self-check fails, follow the steps below:

- o Make sure there is nothing on the table.
- o Make sure the table cushion is correctly positioned.
- o Check for other obstacles in or around the system.
- $\circ$  Power down the system and power it up again.

If there is still an issue after following these steps, call Zap service for additional support.

### • **MV exit dose conflicts with prediction (5650)**

Occasionally, the exit beam attenuation is not calculated accurately based on the CT information. This can result in an error when the MV imager provides data that conflicts with the calculated value. Referencing the MV dosimeter graph can confirm if the problem is from a few miscalculated beams or a broader problem with the dosimetry. To continue with treatment, temporarily turn off the dose check by right clicking on the overlay image in the delivery view and uncheck 'enable' in the context menu.

- **Dosimeter calibration factors in QA page not saved automatically (9657)**  The dosimeter calibration factors in QA page need to be saved manually to take effect.
- **Door and shell hesitate while opening/closing (12460, 12988)** When the operator presses the extract button in the Treatment View application, sporadically, the door and shell start opening and then stop several times. The solution is to click the extract button three times or to restart the Pendant application.
- **TDCS does not always restart after terminating Treatment View midtreatment and then restarting (12559)**

When the Treatment View application is restarted after losing response or being accidentally closed, in rare cases, the Treatment Delivery Control Service is not started automatically. The workaround in the error state is to exit the Treatment View application and restart it.

• **No automatic re-routing for inter-isocenter alignment (13102)** The system will not automatically search for a new path if it detects a potential collision zone during inter-isocenter alignment. The workaround is to manually initiate an automatic alignment.

• **kV images not re-submitted if database computer goes offline during delivery (13194)**

In the unlikely scenario where communication between database and console computer is interrupted during treatment, beam data and delivery times are uploaded to the database when the connection is restored. If this interruption

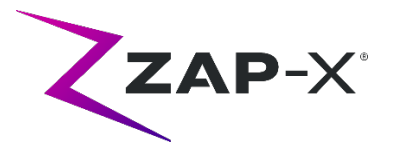

occurs, the kV images are available on the console computer but are not transferred to the database computer. Contact Zap service to retrieve them.

• **Automatic subvolume fusion fails when whole head is not in secondary dataset (13443)**

For large datasets, automatic subvolume fusion fails when whole head is not in the secondary dataset. The workaround is to perform manual subvolume fusion.

• **Selected a locked plan and received "Object Reference not set on an instance of an object" (13606)**

The system will report the error "Object Reference not set on an instance of an object" if a locked plan is selected in the treatment plan selection screen. Unlock the plan to deliver it.

• **Daily QA interface does not adequately indicate collimator move is in progress (13782)**

When the collimator size is changed or the user selects "Configure" in the Daily QA: Dose tab, the dropdown menu changes to "None", but the system does not indicate that the collimator is moving to a new position. The move takes approximately eight seconds and any additional collimator move commands issued by the user during this time will be queued. Depending on the number of move commands issued it will appear to the user that the collimator change takes a long time or fails. To avoid this issue, wait at least eight seconds after initiating a collimator change command.

• **CT segmentation fails when multiple series are approved sequentially in a short time (13809)**

If multiple CT series are uploaded to the database computer in a short time, only the first CT will be segmented successfully. To avoid this issue, wait a few minutes between importing CT series.

- **Missing MV images and analysis report on Steel Ball (13852)** In rare instances, MV images are not displayed during Steel Ball on the Daily QA screen. Power cycle the ZAP-X system if this issue occurs.
- **Isocenters must be re-created after head center change (13864)** If the head center is changed in TPS, all placed isocenters must be re-created by the user to avoid potentially creating a path with undeliverable nodes. Zap recommends setting and confirming the head center placement before creating isocenters.
- **Plan load failure (13874)** Sporadically, the treatment system reports a plan load failure after powering up. Logout and re-login with the current user to proceed.
- **Gantries move off path during delivery (13387, 13491)** Several situations can cause the gantries to depart from the displayed path. After a proximity error, the gantries leave the displayed path when trying to find a detour around the obstacle. When automatic alignment is used the route from the

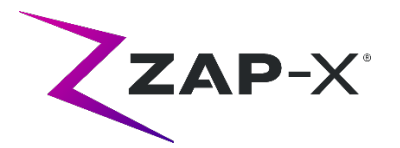

position at the end of automatic alignment to the first beam of the next isocenter may not be shown on the path display.

• **Old overlay image displayed after automatic alignment (13968)** Occasionally, the system displays old overlay images in the treatment screen after an automatic alignment that had to be performed in the middle of a treatment. If this issue occurs the table is at the correct treatment position as determined by the automatic alignment, however the UI is not updated accordingly.

#### • **Extract Button Unresponsive after E-Stop (14469)** Occasionally, the patient extract button is unresponsive after an E-Stop. If this issue occurs wait 30 seconds before pressing the extract button in Treatment View or use the vertical door bypass valve on the side of the patient entry ring to open the door.

### • **Select Isocenter from List of Isocenters (14109)**

Use the magnifying glass icon to select an isocenter from the list of isocenters in TPS.